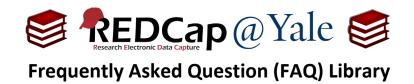

# How do I calculate the interval between two dates?

You can use the *datediff function* in a calculated field to compute the interval (days, weeks, etc.) between two dates.

**Pro Tip:** Before you set up the datediff calculation, set the field validation for your source data. The function will not work if your source fields are not validated as dates.

\_\_\_\_\_

Syntax for Calculation Equation: datediff ([date1], [date2], "units", "dateformat", returnSignedValue)

- 1. **Options for "units":** 
  - "y" (years, 1 year = 365.2425 days)
  - "M" (months, 1 month = 30.44 days)
  - "d" (days)
  - "h" (hours)
  - "m" (minutes)
  - "s" (seconds)

## 2. Options for "dateformat":

The "dateformat" parameter must be "ymd", "mdy", or "dmy" which refer to the format of BOTH date/time fields as Y-M-D, M-D-Y, or D-M-Y, respectively. If not defined, it will default to "ymd".

## 3. Options for "returnSignedValue":

The parameter "returnSignedValue" must be either true or false (lowercase) and denotes whether you want the returned result to be either signed (have a minus in front if negative) or unsigned (absolute value), in which the default value is false, which returns the absolute value of the difference.

## If returnSignedValue is set to true:

• The result will be negative if [date1] is larger than [date2].

## If returnSignedValue is set to <u>false</u>:

- The result will ALWAYS be a positive number.
- The order of the dates in the equation does not matter because the resulting value will always be positive (the + sign is implied and not displayed).

| FAQ: Calculate Interval between Dates (v1.0, 11/15/20) |  |                                    |  |  |
|--------------------------------------------------------|--|------------------------------------|--|--|
| Page 1 of 2                                            |  | Tags: Features Basic, Calculations |  |  |

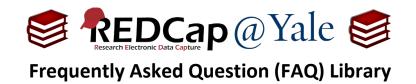

Example:

**Step 1**: Set up the source fields with date validation.

| Field Label<br>Test Date 1 | Use the Rich Text Editor ? | Variable Name       (utilized in logic, calcs, and exports)         test_date1       Enable auto naming of variable based upon its Field Label?         ONLY letters, numbers, and underscores       Field Label?         How to use       [*] Smart Variables |
|----------------------------|----------------------------|----------------------------------------------------------------------------------------------------|
|                            | [                          | Validation? (optional) Date (M-D-Y)                                                                                                    |
| Field Label<br>Test Date 2 | Use the Rich Text Editor ? | Variable Name       (utilized in logic, calcs, and exports)         test_date2       Enable auto naming of variable based upon its Field Label?         ONLY letters, numbers, and underscores       Field Label?         How to use       [f] Smart Variables |
|                            | [                          | Validation? (optional) Date (M-D-Y)                                                                                                    |

Step 2: Set up the calculated field with the appropriate syntax.

| Field Label                                                                                         | Use the Rich Text Editor ? | Variable Name (utilized in logic, calcs, and exports)                                                                          |
|----------------------------------------------------------------------------------------------------|----------------------------|----------------------------------------------------------------------------------------------------|
| Calculate number of days between two dates                                                          |                            | cal_days       Enable auto naming of variable based upon its         ONLY letters, numbers, and underscores       Field Label? |
|                                                                                                    |                            | How to use [9] Smart Variables Piping                                                                                          |
|                                                                                                    |                            | Required?*  No O Yes * Prompt if field is blank                                                                                |
|                                                                                                    |                            | Identifier?  No OYes Does the field contain identifying information (e.g., name, SSN, address)?                                |
| Calculation Equation How do I format the equa<br>datediff([test_date1], [test_date2], "d", "mdy", t |                            | Custom Alignment         Right / Vertical (RV)           Align the position of the field on the page                           |
|                                                                                                    |                            | Field Note (optional) Small reminder text displayed underneath field                                                           |

| FAQ: Calculate Interval between Dates (v1.0, 11/15/20) |                |                     |  |
|--------------------------------------------------------|----------------|---------------------|--|
| Page 2 of 2                                            | Tags: Features | Basic, Calculations |  |